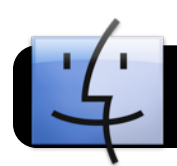

## **Connecting Doc Cam to the Wall - draft**

## **Using the VGA wall port**

Document cameras, iPads, iPhones, and iPod Touches can all be connected to wall outlet and displayed through the projector.

**Begin by plugging the VGA cable** into the wall outlet.

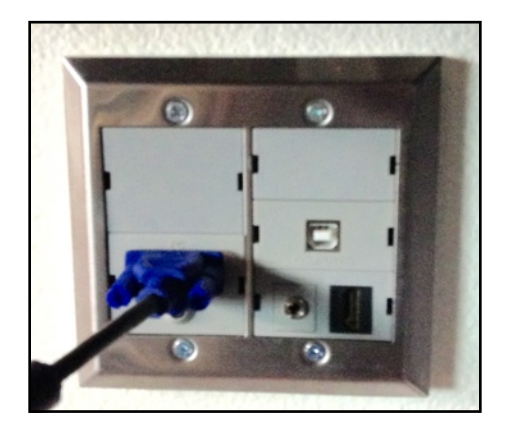

**To connect a doc cam**, plug the other end of the VGA cable into the "RGB out" port on the doc cam.

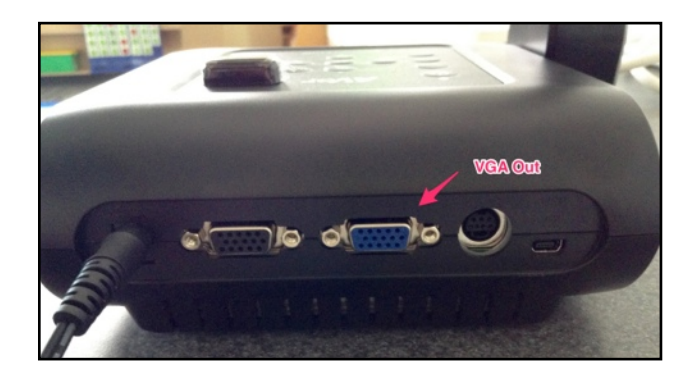

**On the Display control pane**l, push the Display On/Off button to turn it on.

- Press the Input button once and count to three. Your device should show up on the projector.
- If it does not, press the Input button again and again count to three. (It takes a few seconds to switch input and make the new connection.)
- Please do not push the button many times as each push stacks up and it will switch connections for each press.

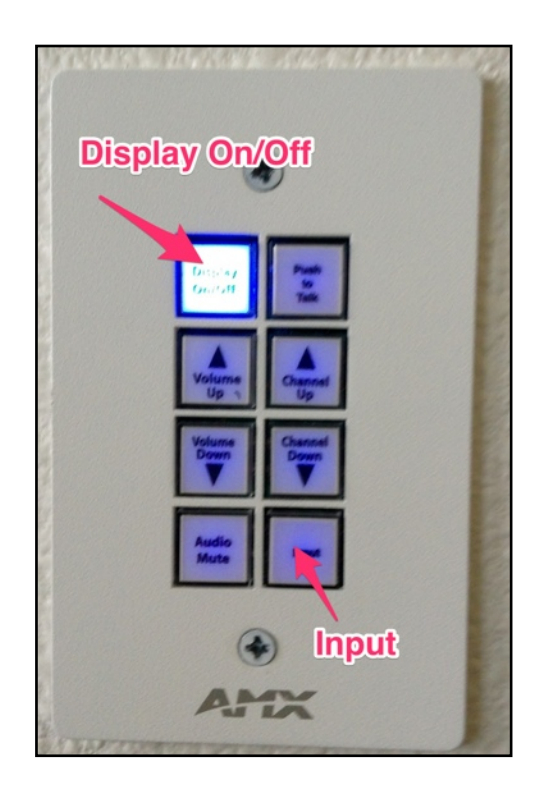